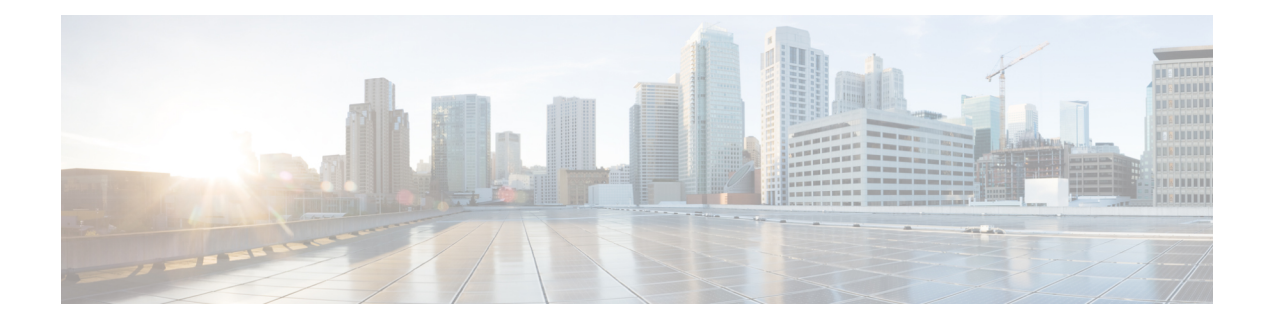

# **Implementing LPTS**

Local Packet Transport Services (LPTS) maintains tables describing all packet flows destined for the secure domain router (SDR), making sure that packets are delivered to their intended destinations.

For a complete description of the LPTS commands listed in this module, refer to the LPTS Commands module of *IP Addresses and Services Command Reference for Cisco NCS 6000 Series Routers*.

#### **Feature History for Implementing LPTS**

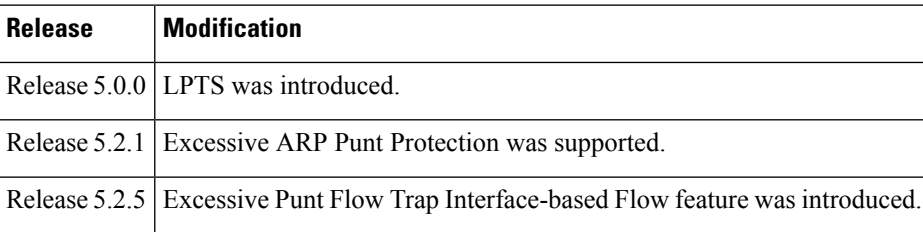

- Prerequisites for [Implementing](#page-0-0) LPTS , on page 1
- Information About [Implementing](#page-0-1) LPTS, on page 1
- [Configuring](#page-3-0) LPTS Policers, on page 4
- Enabling the Excessive ARP Punt [Protection,](#page-5-0) on page 6
- Configuration Examples for [Implementing](#page-5-1) LPTS Policers, on page 6
- Additional [References,](#page-7-0) on page 8

## <span id="page-0-1"></span><span id="page-0-0"></span>**Prerequisites for Implementing LPTS**

The following prerequisites are required to implement LPTS:

You must be in a user group associated with a task group that includes the proper task IDs. The command reference guides include the task IDs required for each command. If you suspect user group assignment is preventing you from using a command, contact your AAA administrator for assistance.

# **Information About Implementing LPTS**

To implement LPTS features mentioned in this document you must understand the following concepts:

### **LPTS Overview**

LPTS uses two components to accomplish this task: the port arbitrator and flow managers. The port arbitrator and flow managers are processes that maintain the tables that describe packet flows for a logical router, known as the Internal Forwarding Information Base (IFIB). Pre-IFIB (PIFIB), which is an abbreviated copy of IFIB, is maintained by port arbitrator on route processor. The line card also downloads the PIFIB for fast lookup. While IFIB is only present on RP, PIFIB is present on both RP and LCs. The entries in PIFIB are used for a single lookup with an exact match. The IFIB, along with PIFIB are used to route received packets to the correct Route Processor or line card for processing.

LPTS interfaces internally with all applications that receive packets from outside the router. LPTS functions without any need for customer configuration. However, LPTS **show** commands are provided that allow customers to monitor the activity and performance of LPTS flow managers and the port arbitrator.

### **LPTS Policers**

In Cisco IOS XR, the control packets, which are destined to the Route Processor (RP), are policed using a set of ingress policers in the incoming line cards. These policers are programmed statically during bootup by LPTS components. The policers are applied based on the flow type of the incoming control traffic. The flow type is determined by looking at the packet headers. The policer rates for these static ingress policers are defined in a configuration file, which are programmed on the line card during bootup.

You can change the policer values based on the flow types of these set of ingress policers. You are able to configure the rate per policer per node (locally) and globally using the command-line interface (CLI); therefore, overwriting the static policer values.

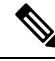

If two different ACLs with same ACEs are applied to an LPTS Policer, only the first ACL applied takes effect. When the first ACL is removed, the second ACL does not take effect on the LPTS Policer. If you want the second ACL to take effect on the LPTS Policer, reconfigure it on the LPTS Policer. **Note**

### **Excessive ARP Punt Protection**

The Excessive ARP Punt Protection feature attempts to identify and mitigate control packet traffic from remote devices that send more than their allocated share of ARP control packet traffic. A remote device can be a device on a VLAN interface.

When remote devices send ARP control packet traffic to the router, the control packets are punted and policed by a local packet transport service (LPTS) queue to protect the router's CPU. If one device sends an excessive rate of control packet traffic, the policer queue fills up, causing many packets to be dropped. If the rate from one "bad actor" device greatly exceeds that of other devices, most of the other devices do not get any of their control packets through to the router. The Excessive ARP Punt Protection feature addresses this situation.

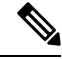

Even when the Excessive ARP Punt Protection feature is not enabled, the "bad actors" can affect services for only other devices; they cannot bring down the router. **Note**

The Excessive ARP Punt Protection feature is supported on non-subscriber interfaces such as L2 and L3 VLAN sub-interfaces and bundle virtual interfaces (BVIs). If the source that floods the punt queue with

packets is a device with an interface handle, then all punts from that bad actor interface are penalty policed. The default penalty rate, which is non-configurable, is 10 packets per second (pps).

#### **Functioning of Excessive ARP Punt Protection Feature**

The Excessive ARP Punt Protection feature monitors ARP control packet traffic arriving from non-subscriber interfaces. These could be physical interfaces, sub-interfaces, or BVIs. It divides interfaces into two categories:

- "Parent" interfaces, which can have other interfaces under them.
- "Non-parent" interfaces, which have no interfaces under them.

A physical interface is always a parent interface because it has VLAN sub-interfaces. An L3 VLAN sub-interface can either be a parent or a non-parent interface.

When a flow is trapped, the Excessive ARP Punt Protection feature tries to identify the source of the flow. The first thing it determines is from which interface the flow came. If this interface is not a "parent" interface, then the feature assumes that it is the end-point source of the flow and penalty policing is applied only on the non-parent interface and not the parent interface. The software applies a penalty-policer in the case of a BVI interface also. If the trapped interface is a "parent" interface, then the entire interface is penalized, which would penalize all the interfaces under it.

For more information about enabling the Excessive ARP Punt Protection feature, see Enabling the [Excessive](#page-5-0) ARP Punt [Protection,](#page-5-0) on page 6.

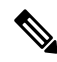

The Excessive ARP Punt Protection feature monitors all punt ARP traffic. You can exclude a particular interface on the router from the monitoring but a remote interface cannot be prevented from being flagged as bad if it is the source of excessive flows. **Note**

Bad actors are policed for ARP protocol. There is a static punt rate and a penalty rate for ARP protocol. For example, the sum total of all ARP punts from remote devices is policed at 1000 packets per second (pps) to the router's CPU. If one remote device sends an excessive rate of ARP traffic and is trapped, then ARP traffic from that bad actor is policed at 10 pps. The remaining (non-bad) remote devices continue to use the static 1000 pps queue for ARP.

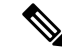

The excessive rate required to cause an interface to get trapped has nothing to do with the static punt rate (that is,1000 pps ). The excessive rate is a rate that is significantly higher than the current average rate of other control packets being punted. The excessive rate is not a fixed rate, and is dependent on the current overall punt packet activity. **Note**

When an interface is trapped, it is placed in a "penalty box" for a period of time (a default of 15 minutes). At the end of the penalty timeout, it is removed from penalty policing (that is, packet dropping). If there is still an excessive rate of ARP control packet traffic coming from the remote device, then the remote interface is trapped again.

#### **Interface-based Flow**

For the Elephant Trap sampler, the MAC address is one of the key fields used to uniquely identify a flow. Certain cases of DoS attacks have dynamically changing source MAC addresses. An individual flow does not cross the threshold in such cases, and hence the Excessive Punt Flow Trap (EPFT) does not trap the flow.

With the interface-based flow feature, Elephant Trap does not consider MAC addresses as a key for uniquely identifying a flow. Hence, all packets received on a non-subscriber interface (irrespective of the source MAC address) are considered to be a part of a single flow. When excessive punts are received on the interface, EPFT does *ifhandle*-based trap, thereby penalty policing the punt traffic on that particular interface.

To enable interface-based flow, use the following command in global configuration mode:

**lpts punt excessive-flow-trap interface-based-flow**

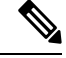

**Note**

You cannot enable this command if EPFT isturned on for the subscriber-interfaces and non-subscriber-interfaces MAC, or vice versa. This is because interface-based flow feature is mutually exclusive with MAC-based EPFT on non-subscriber interface feature.

### **Restrictions**

These restrictions apply to implementing Excessive ARP Punt Protection feature:

- This feature is non-deterministic. In some cases, the Excessive ARP Punt Protection feature can give a false positive, that is, it could trap an interface that is sending legitimate punt traffic.
- The Excessive ARP Punt Protection feature traps flows based on the relative rate of different flows; thus, the behavior depends on the ambient punt rates. A flow that is significantly higher than other flows could be trapped as a bad actor. Thus, the feature islesssensitive when there are many flows, and more sensitive when there are fewer flows present.
- Sometimes control packet traffic can occur in bursts. The Excessive ARP Punt Protection has safeguards against triggering on short bursts, but longer bursts could trigger a false positive trap.

## <span id="page-3-0"></span>**Configuring LPTS Policers**

This task allows you to configure the LPTS policers.

#### **SUMMARY STEPS**

- **1. configure**
- **2. lpts pifib hardware police** [**location** *node-id*]
- **3. flow** *flow\_type* {**default** | **known**} {**rate** *rate*}
- **4. commit**
- **5. show lpts pifib hardware policer** [**location** {**all** | *node\_id*}]

#### **DETAILED STEPS**

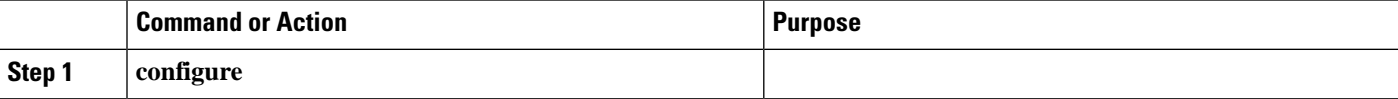

 $\mathbf{l}$ 

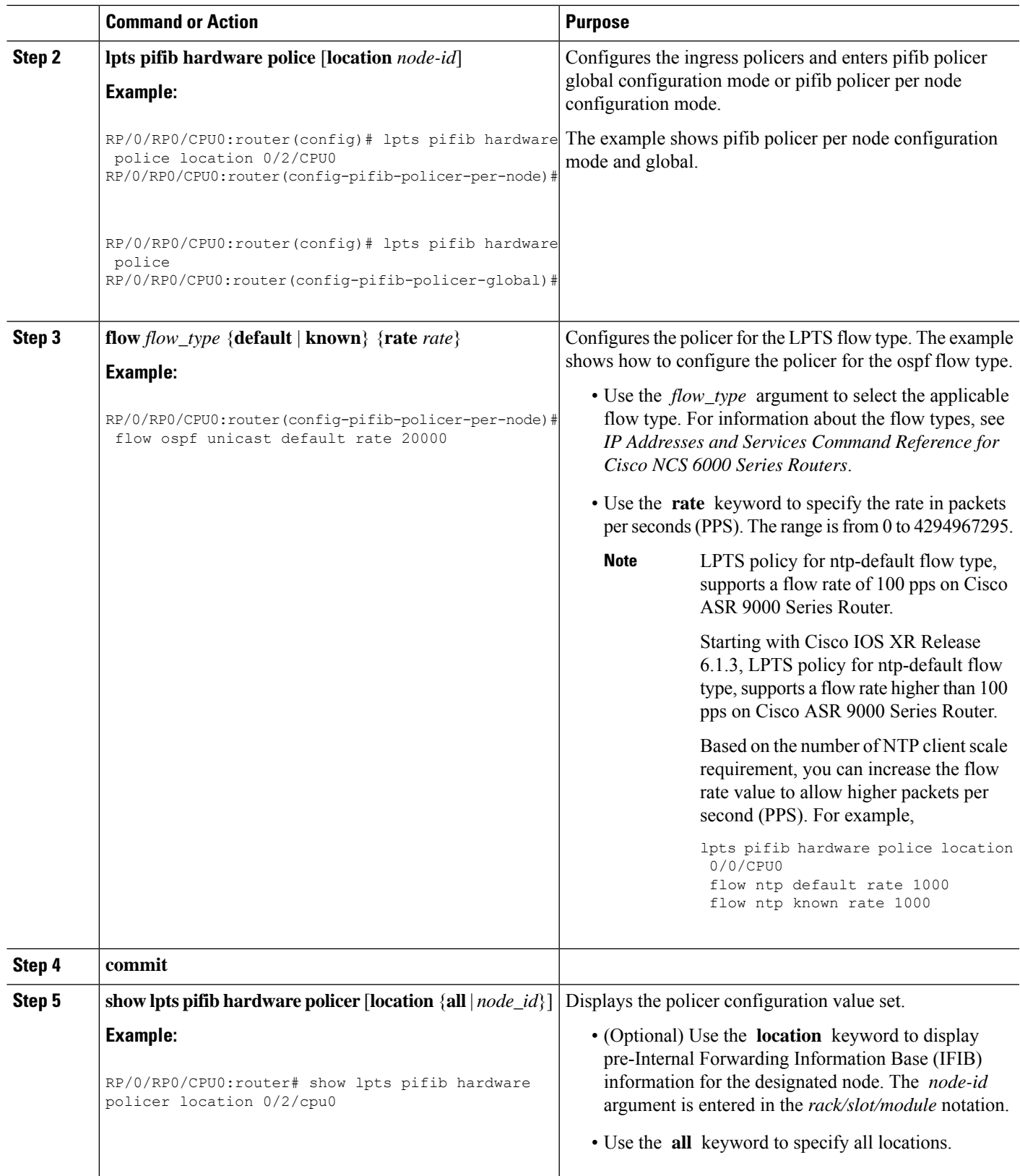

## <span id="page-5-0"></span>**Enabling the Excessive ARP Punt Protection**

Perform this task to enable the Excessive ARP Punt Protection feature for non-subscriber interfaces. You can also set the penalty timeout and disable the protection on a particular interface in the router.

#### **SUMMARY STEPS**

- **1. configure**
- **2. lpts punt excessive-flow-trap non-subscriber-interfaces**
- **3. lpts punt excessive-flow-trap penalty-timeout arp** *time*
- **4.** *(Optional)* **lpts punt excessive-flow-trap exclude** *interface-type interface-id*
- **5. commit**

#### **DETAILED STEPS**

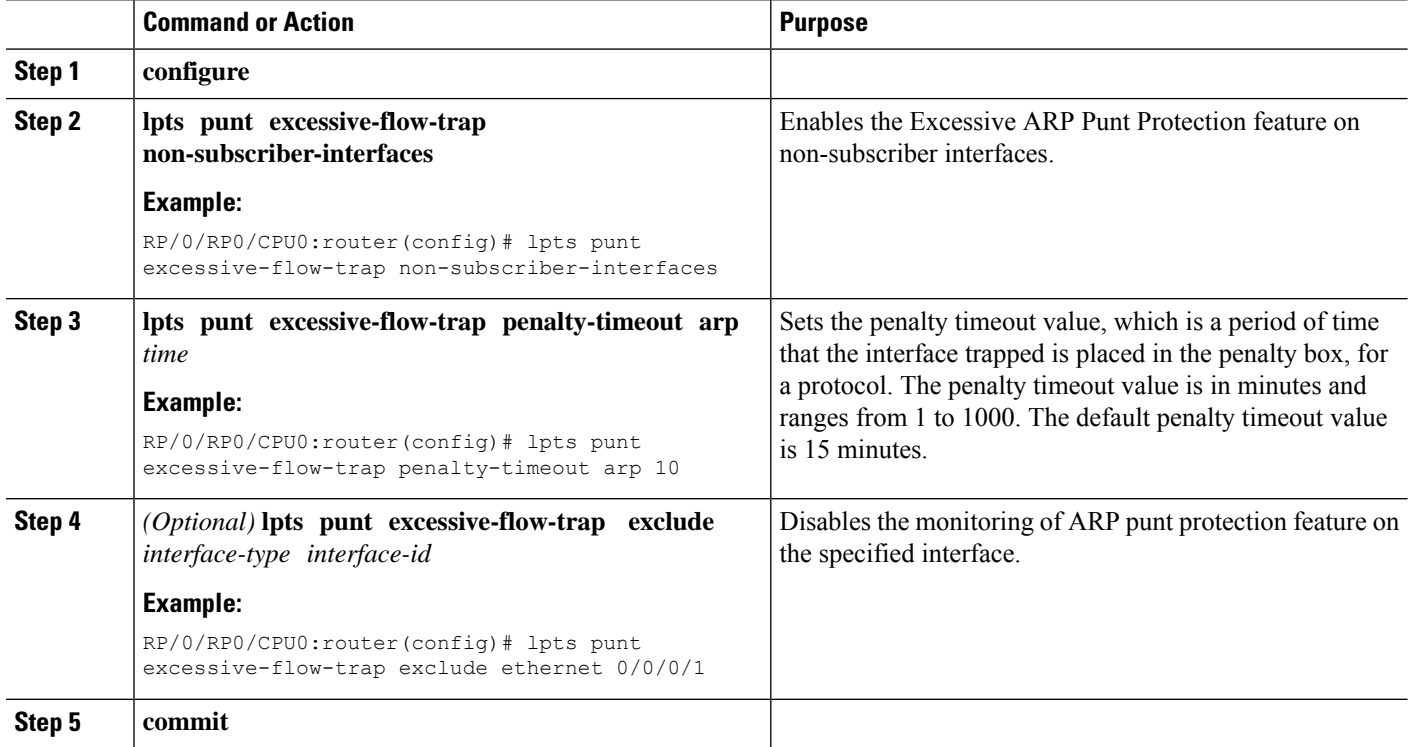

## <span id="page-5-1"></span>**Configuration Examples for Implementing LPTS Policers**

This section provides the following configuration example:

### **Configuring LPTS Policers: Example**

The following example shows how to configure LPTS policers:

```
configure
lpts pifib hardware police
 flow ospf unicast default rate 200
 flow bgp configured rate 200
 flow bgp default rate 100
 !
lpts pifib hardware police location 0/2/CPU0
 flow ospf unicast default rate 100
 flow bgp configured rate 300
 !
```
#### The following is the show command and the sample output:

show lpts pifib hardware police location 0/2/CPU0

Node: 0/2/CPU0:

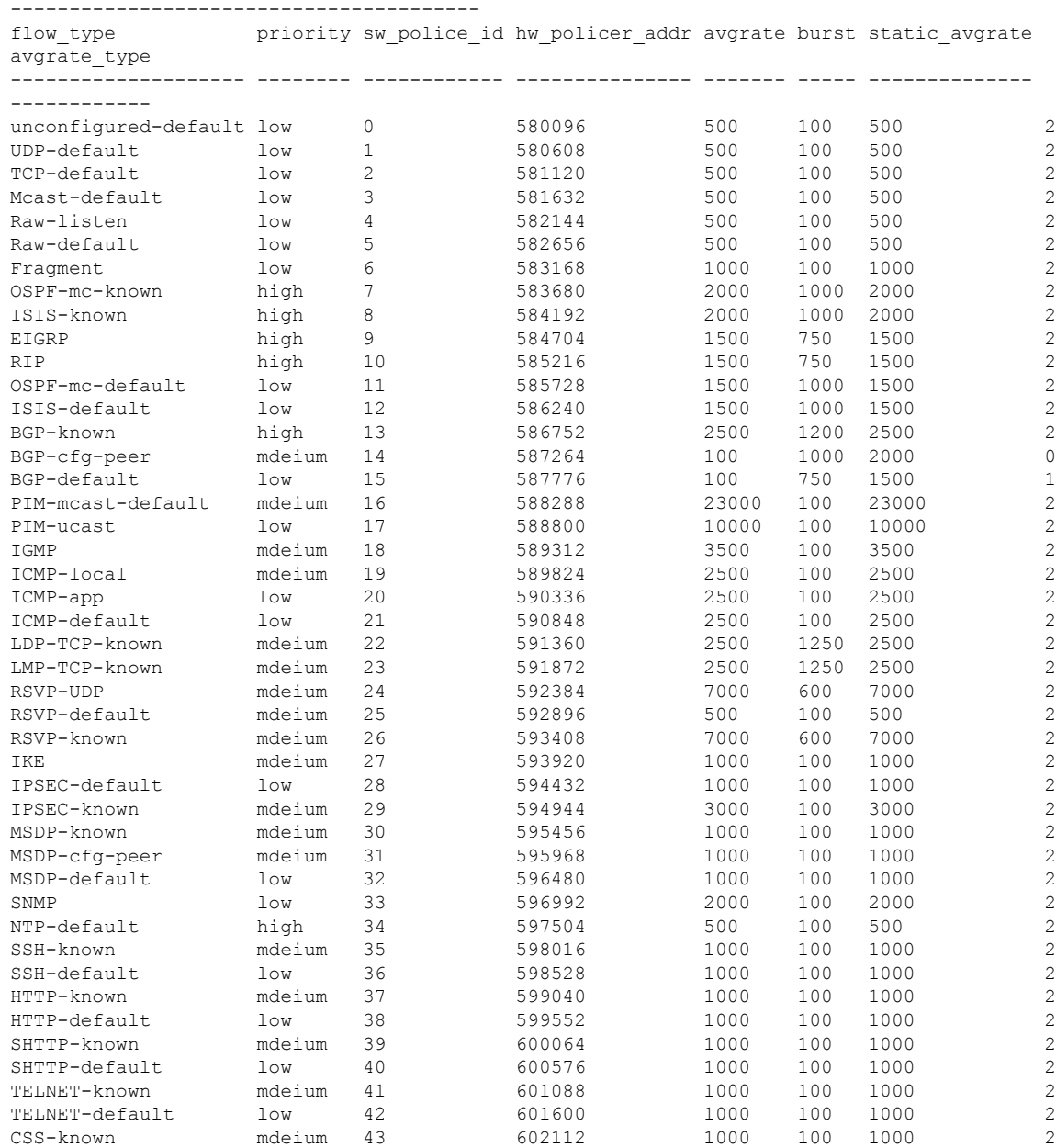

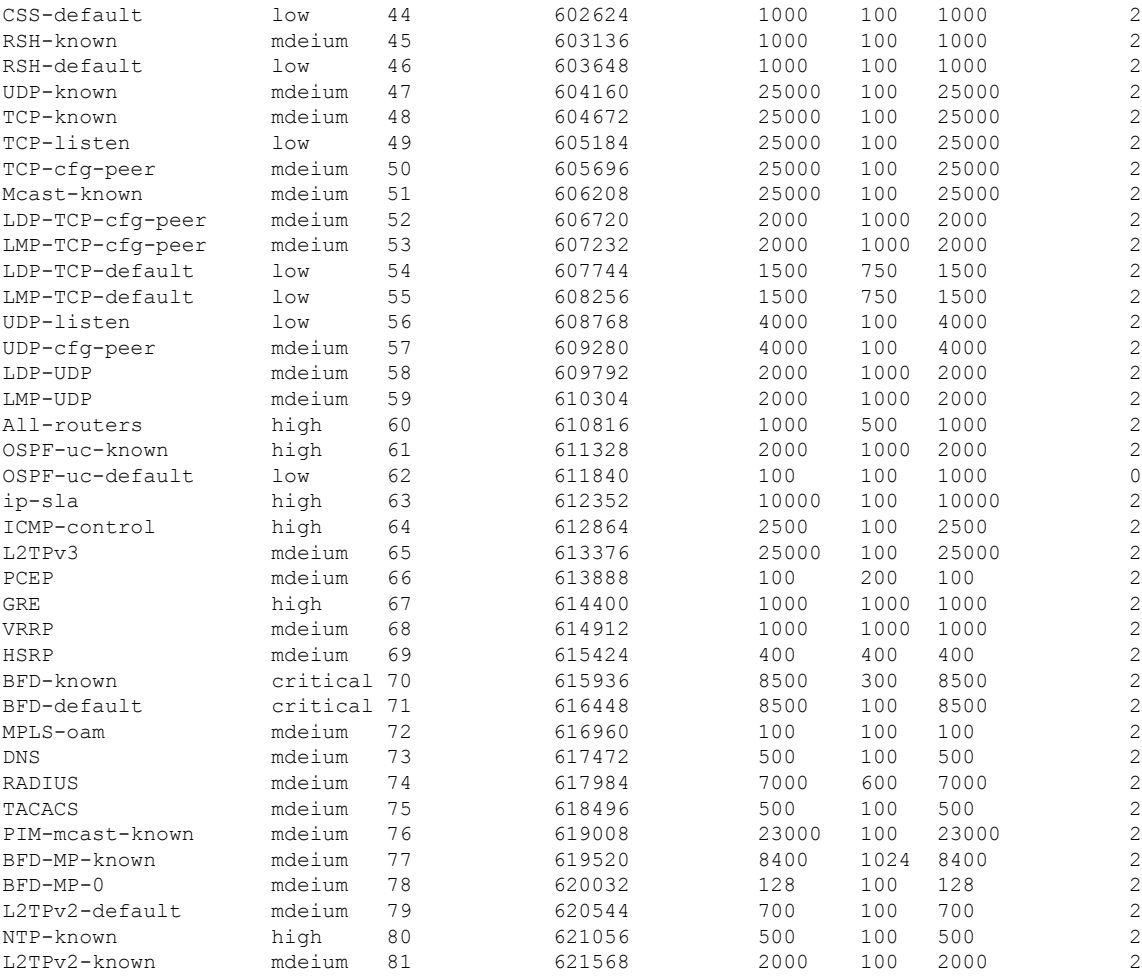

## **Enabling Excessive ARP Punt Protection: Example**

This example shows the Excessive ARP Punt Protection enabled for non-subscriber interfaces with the ARP penalty timeout set to two minutes and the protection disabled on one of the interfaces on the router.

```
!
configure
lpts punt excessive-flow-trap non-subscriber-interfaces
lpts punt excessive-flow-trap penalty-timeout arp 2
lpts punt excessive-flow-trap exclude interface TenGigE 0/0/0/0
end
!
```
# <span id="page-7-0"></span>**Additional References**

The following sections provide references related to implementing LPTS.

#### **Related Documents**

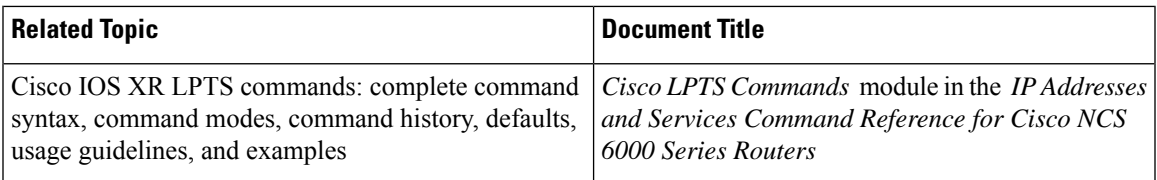

#### **Standards**

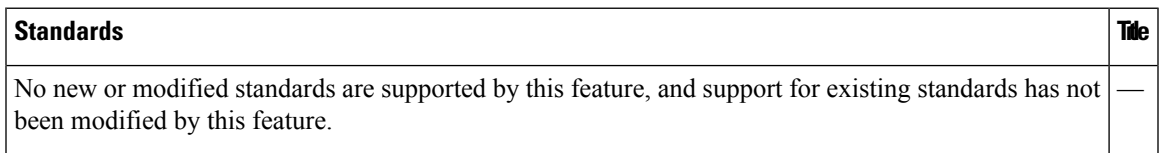

#### **MIBs**

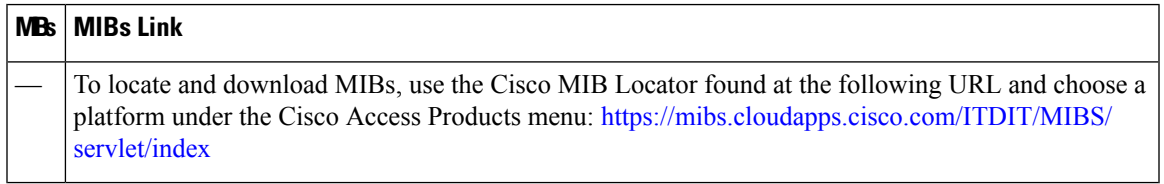

#### **RFCs**

I

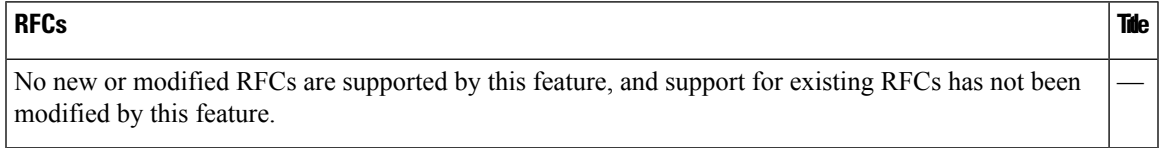

#### **Technical Assistance**

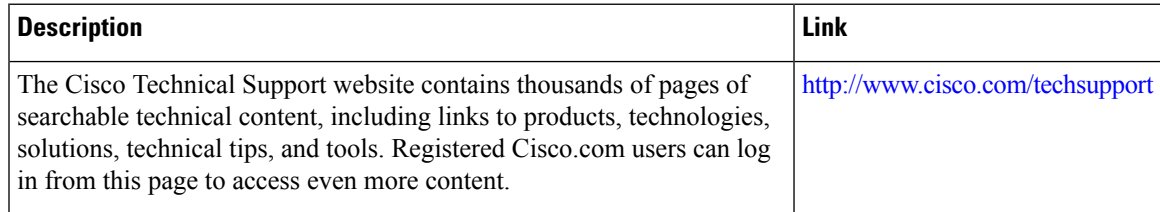

 $\mathbf I$ 

ı